# **Fensterplatz**

## **Windows mit Riesen-Desktop**

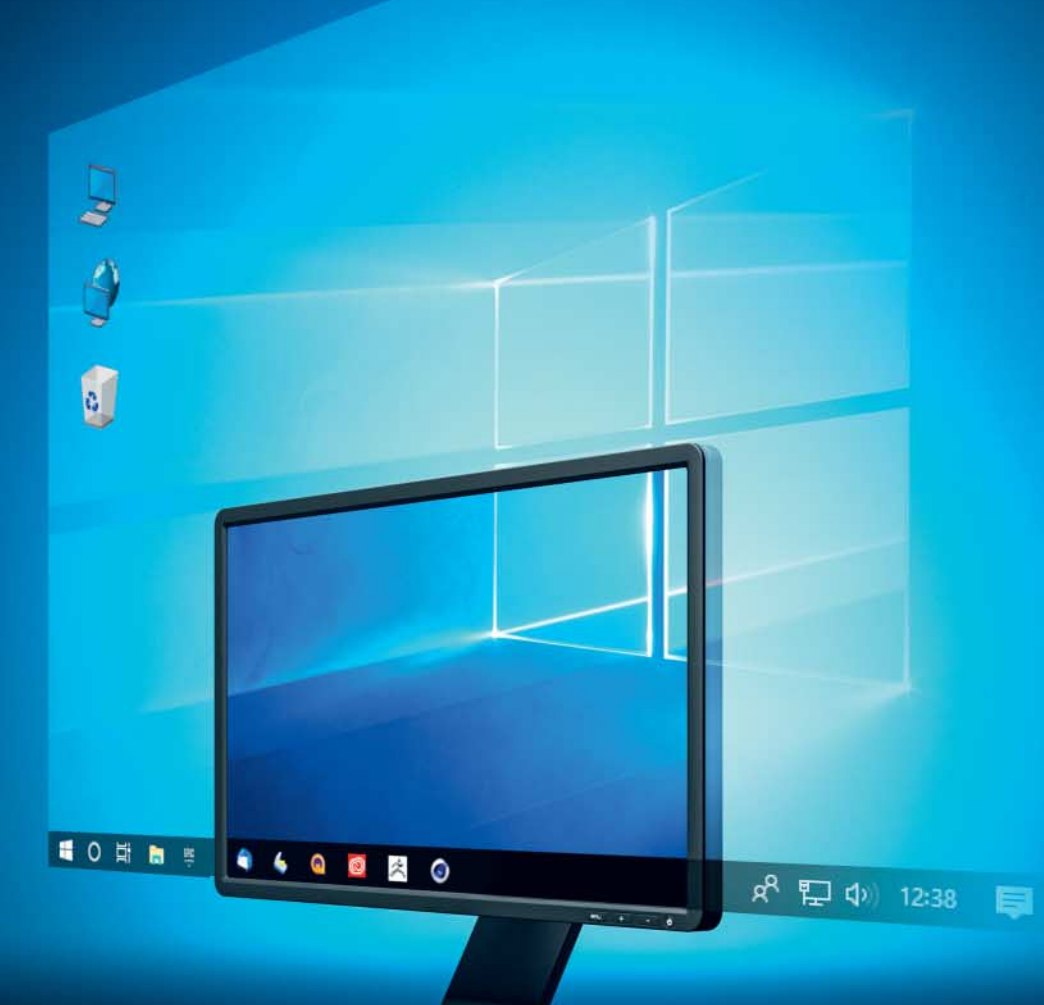

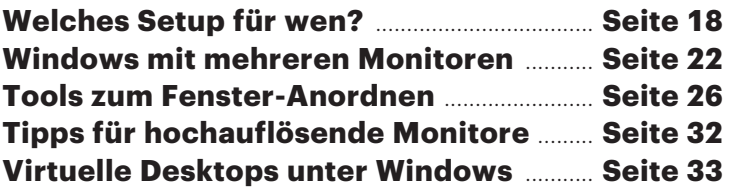

**Wer mehr Platz auf seinem Desktop will, kann einen besonders hochauflösenden oder ultrabreiten Monitor anschließen, aber auch mehrere Monitore oder virtuelle Desktops verwenden. Doch welches dieser Setups eignet sich für wen, und wie arbeitet man damit unter Windows möglichst bequem und effizient?**

#### **Von Axel Vahldiek**

enn auf dem Windows-Desktop mehr Platz für die Fenster sein soll, dann zählt letztlich nur eines: mehr Pixel. Rein technisch gesehen ist das heutzutage kein echtes Problem mehr, denn im Handel sind Monitore nahezu beliebiger Größen und Formate zu finden und anschließen lassen sie sich üblicherweise unkompliziert – c't hat gerade erst in [1, 2, 3] mehrere Artikel rund um die Auswahl eines oder mehrerer passender Monitore veröffentlicht. Dank virtueller Desktops lässt sich aber auch ohne größeren oder zusätzlichen Monitor mehr Platz schaffen. Doch welches Setup eignet sich für wen? Wie ordnet man auf so

einem Riesen-Desktop eigentlich die Fenster an und wie verschiebt man sie bei Bedarf mit möglichst wenig Aufwand an andere Positionen?

> **Mehr Platz geht immer – notfalls**

**virtuell.**

Wie findet man den Mauszeiger möglichst schnell? Wie lassen sich Schrift, Symbole und so weiter anpassen? Wieso hakt der Mauszeiger beim Wechsel von einem

auf den anderen Monitor mitunter? Was tun mit der Taskleiste? Und wo bekommt man eigentlich passende Hintergrundbilder her?

In dieser Ausgabe widmen wir dem Thema Riesen-Desktop mehrere Artikel. Der, den Sie gerade lesen, zeigt die verschiedenen Wege auf, die zu einem Riesen-Desktop führen, und gibt Tipps, welcher sich für wen eignet. Die nachfolgenden Artikel stellen Tipps, Tricks und Tools vor.

#### **Wege zum Riesen-Desktop**

Im Prinzip ist es es ganz einfach: Je höher die Auflösung des Monitors ist, sprich je mehr Pixel er anzeigt, umso größer ist der Desktop, also die für die Fenster zur Verfügung stehende Fläche. Der einfachste Weg zum Vergrößern des Desktops ist daher der Tausch des vorhandenen Monitors: Wenn Sie beispielsweise einen Full-HD-Monitor mit einer Auflösung von

1920 x 1080 durch einen 4K-Monitor mit 3840 x 2160 Pixeln ersetzen, haben Sie auf einen Schlag gleich vier Mal so viel Fläche zur Verfügung. Bei gleicher Monitorgröße gewinnt man allerdings keinen

Quadratzentimeter Platz – es wird alles nur kleiner.

Ultrabreite Monitore vergrößern den Desktop vor allem zur Seite. Die Geräte wirken im ersten Moment so, als hätte man zwei Monitore nebeneinander in ein einziges Gehäuse verpackt und bei der

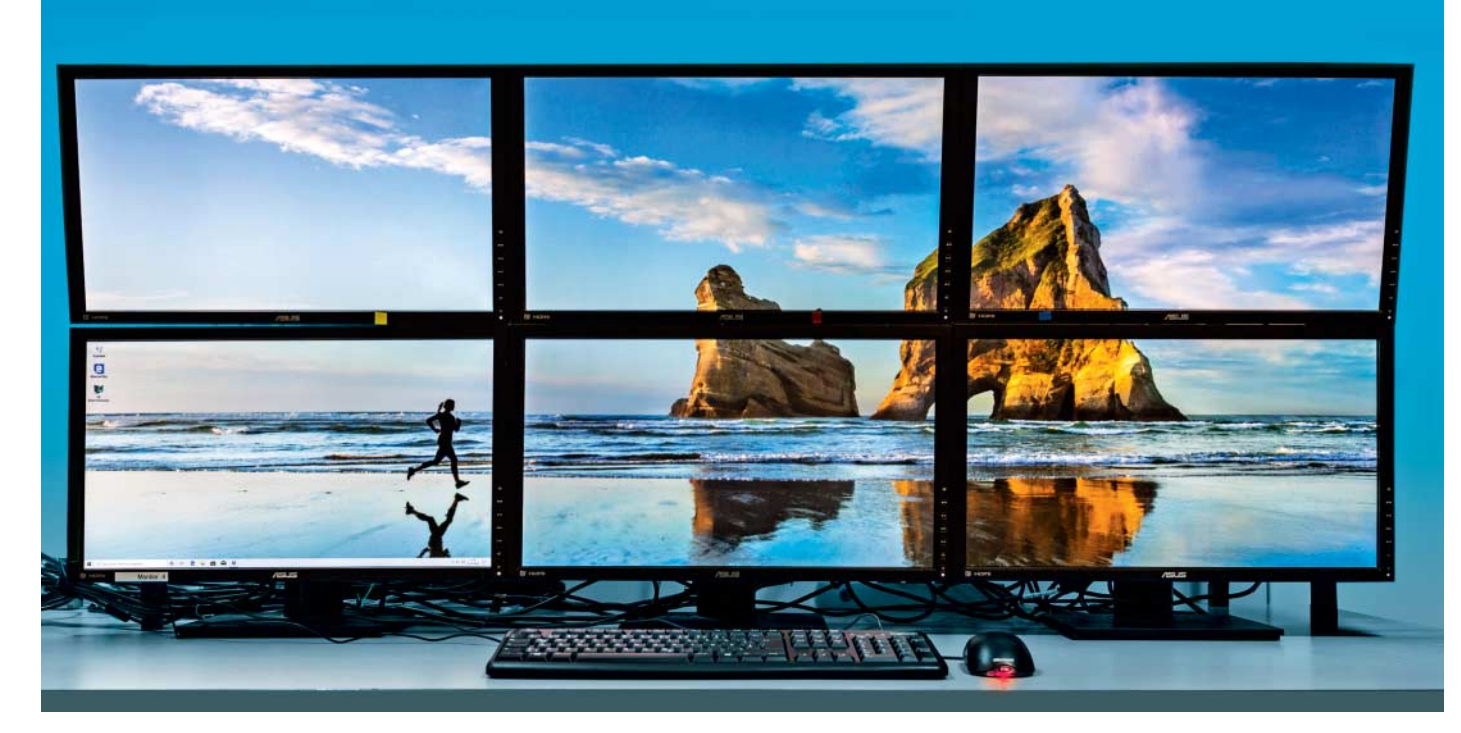

Windows kann selbst in der Home-Edition nicht nur hochauflösende Monitore ansteuern, sondern auch viele gleichzeitig. Zwei der hier zu sehenden Monitore sind an die Onboard-Grafik, die anderen vier an eine Grafikkarte der Einsteigerklasse angeschlossen.

Egal ob Sie mehrere Monitore (links), einen besonders hochauflösenden (Mitte) oder einen besonders breiten (rechts) verwenden, mehr Platz auf dem Desktop bieten alle. Die auf den Monitoren zu sehenden Browser- und Taschenrechner-Fenster belegen jeweils die gleiche Pixelfläche. Wie viel Platz sie jeweils in Quadratzentimetern belegen, hängt nicht nur von der Pixelfläche der Monitore ab, sondern auch von der Skalierung.

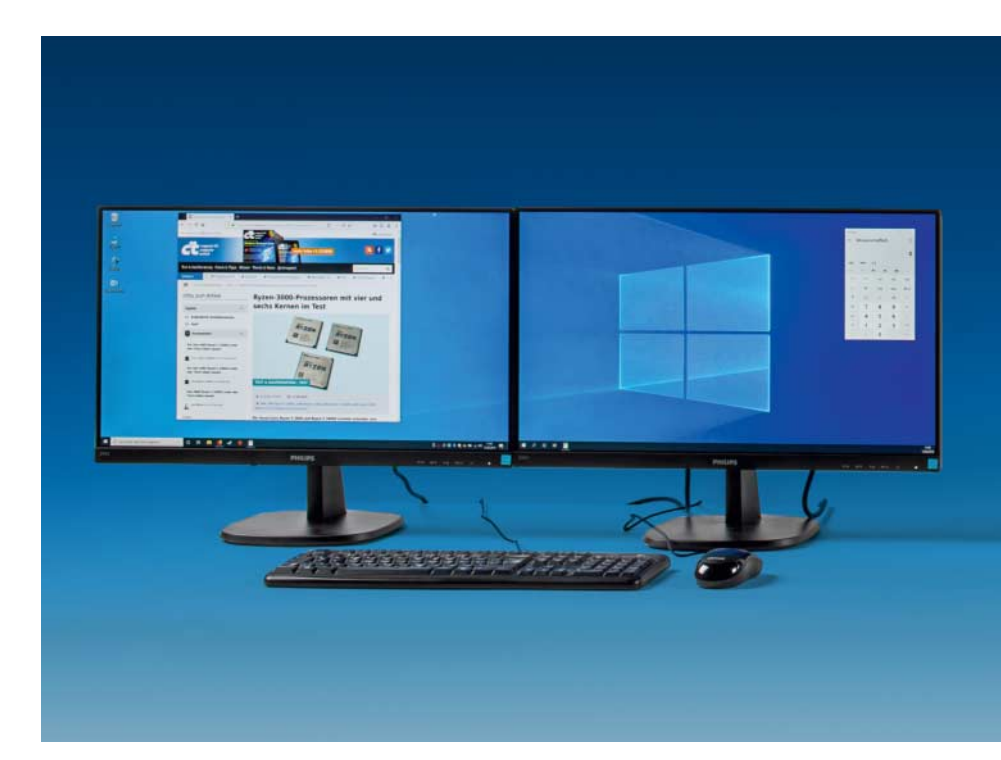

Gelegenheit die störenden Rahmen in der Mitte entfernt. Das erlaubt sehr flexible Fensteranordnungen, was mit Windows-Bordmitteln allerdings nicht immer Spaß macht. Um trotz der Breite auch an den Rändern alles gut erkennen zu können, sind solche Monitore mitunter gebogen ("curved"). Das hat den Vorteil, dass der Abstand der Augen zum Bild beim Drehen des Kopfes stets gleich bleibt.

Eine weitere Alternative ist das Dazustellen zusätzlicher Monitore. Bei Notebooks beispielsweise geht kaum etwas anderes, da man das Display hier ja kaum tauschen kann. Der Klassiker sind dann Display und Monitor nebeneinander. Sie lassen sich aber auch hintereinander anordnen, sodass sie quasi übereinander erscheinen. Alternativ kann man externe Maus und Tastatur anschließen, das Notebook zuklappen und es so weit zur Seite legen, wie es die Kabel zulassen – das Ergebnis fühlt sich an wie das Sitzen vor einem Desktop-PC.

Das Anschließen eines zusätzlichen Monitors ist oft günstiger als der Tausch gegen ein Gerät mit höherer Auflösung. Um beispielsweise die gleiche Desktopbreite wie ein teurer 4K-Monitor zu erreichen (3840 Pixel), reicht es, zwei günstige Full-HD-Monitore à 1920 x 1080 nebeneinander zu stellen. Selbst drei antike 17- Zöller mit je 1280 x 1024 bieten diese Breite – und es gibt sie mitunter sogar gratis, etwa wenn man sie sich von Freunden oder Verwandten schenken lässt, bei denen sie sonst eh nur im Keller verstauben. Mehrere nebeneinandergestellte wirken ähnlich wie ein ultrabreiter Bildschirm, und stellt man sie nicht gerade nebeneinander, sondern leicht bogenförmig, dann können Sie so sogar einen Curved-Monitor nachahmen. Sofern es die Geräte hergeben, können Sie sie per Display-Port sogar hintereinander anschließen, sodass zum PC nur ein einzelnes Kabel führen muss (Daisy chaining).

Wenn Sie die Monitore nicht nur neben-, sondern auch übereinander anordnen (was aber meist etwas Bastelei erfordert), können Sie auf Ihrem Desktop noch mehr Fläche erreichen. Für das Foto auf Seite 19 haben wir sechs Full-HD-Monitore zu einem Riesen-Desktop mit 5940 x 2160 Punkten zusammengefügt. Das geht günstiger, als so mancher denken mag: Zwei der Monitore sind an die Onboard-Grafik, die anderen vier an eine Grafikkarte der Einsteigerklasse angeschlossen, und als Betriebssystem läuft Windows 10 Home. Zumindest für Office-Anwendungen reicht das locker aus.

Eines sollten Sie beim Beschaffen der Monitore beachten: Bei Multimonitor-Set ups können schon kleine Helligkeits- oder Farbunterschiede unangenehm ins Auge fallen.

Mehr Pixelfläche ganz ohne Austausch- oder Zusatzmonitor lässt sich mit virtuellen Desktops bereitstellen. Man ordnet die Fenster nach Aufgaben oder Projekten sortiert auf den verschiedenen Desktops an und schaltet zwischen diesen beispielsweise per Tastenkombination um. Die anderen Desktops bleiben dabei erhalten, und zwar inklusive der jeweiligen Anordnung der Fenster und Symbole. Zwar sieht man nie alle, sondern immer nur den gerade aktiven Desktop, doch dafür klappt das mit jedem Monitor, und zwar unabhängig von dessen Auflösung.

### **Was für wen?**

Welcher Weg zum Riesen-Desktop der richtige für wen ist, hängt vor allem vom persönlichen Geschmack ab. Denn was der eine als Vorteil empfinden mag, ist für den anderen ein Nachteil und dem dritten völlig egal. Hinzu kommt der finanzielle Aspekt: Nicht jeder kann oder will sich die Zusatzfläche auf dem Desktop mit Geld erkaufen. Lediglich die virtuellen Desktops sind für Besitzer von Windows-10- Rechnern ohne Zusatzkosten zu haben. Mitunter taugt ohnehin keine der anderen hier vorgestellten Lösungen, etwa wenn man unterwegs mit einem der in Bus, Bahn und Flieger üblichen Minitischchen auskommen muss, auf die außer einem kleinen Notebook eh nichts passt. Tipps zum Einsatz virtueller Desktops unter Windows 10 finden Sie auf Seite 33.

Wer den gesamten Desktop mit einem besonders großen oder gar maxi-

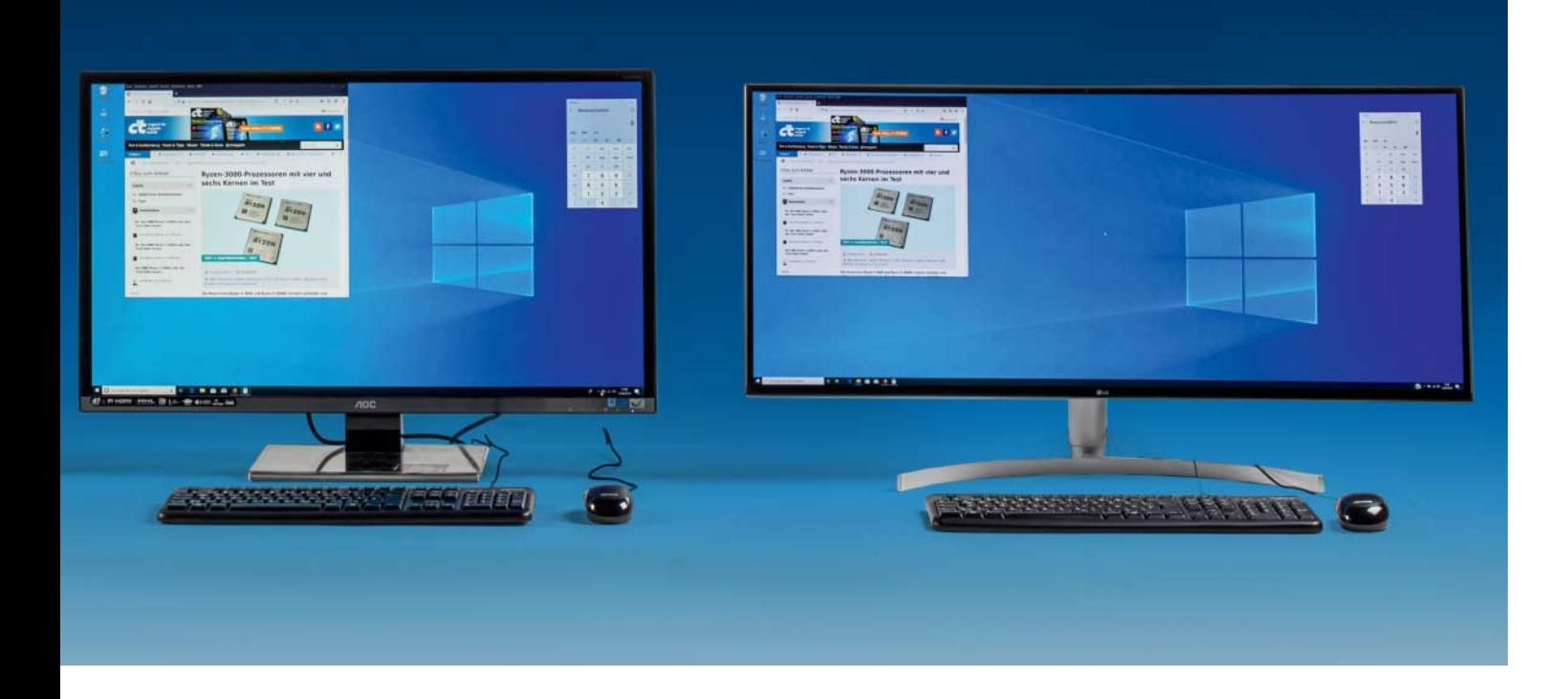

mierten Fenster füllen möchte, ist vermutlich mit einem einzelnen großen Monitor besser bedient als mit mehreren kleineren. Denn bei einem über mehrere Monitore verteilten Fenster wirken die Rahmen dazwischen besonders störend. Dagegen hilft auch nicht unbedingt, beim Monitorkauf auf besonders schmale Rahmen zu achten. Denn gerade bei solchen Geräten reicht der sichtbare Bereich des Displays oft nicht ganz bis an den Hardware-Rand. Im ausgeschalteten Zustand sehen solche Geräte daher zwar schick aus, doch eingeschaltet ist der Abstand zwischen zwei nebeneinander stehenden Monitoren größer, als im ausgeschalteten Zustand zu ahnen ist – und damit eben doch störend. Das gilt noch mehr für den Einsatz von Vollbild-Anwendungen, bei denen anders als bei maximierten Fenstern nicht mal mehr die Fensterrahmen inklusive Menüleiste und Scrollbalken sichtbar sind (und auch nicht die Taskleiste).

Mehrere Monitore hingegen sind praktisch, wenn man ohnehin diverse Fenster offen hat, die jeweils komplett auf einen der Monitore passen, etwa Mail-Client, Browser, Office, Entwicklungsumgebung und so weiter. Das Sortieren auf die einzelnen Monitore erledigen Sie bequem mit Windows-Bordmitteln – mehr dazu im Artikel auf Seite 22. Viele Fenster auf einem einzelnen großen Monitor anzuordnen ist hingegen mit Bordmitteln nicht immer trivial. Es gibt aber

spezialisierte Utilities, die der Beitrag ab Seite 26 vorstellt.

Mehrere Monitore können sich auch als praktisch erweisen, wenn man einen Teil der Fenster lieber im Quer- und einen anderen gern im Hochformat nutzen möchte – dann dreht man, sofern die Hardware das erlaubt, einen der Monitore eben hochkant.

Mehrere Monitore taugen zum optischen Trennen der Fenster. Wenn Sie beispielsweise Ihre virtuelle Maschine oder Remotedesktopverbindung auf den einen Monitor und die anderen Programme auf den anderen schieben, dann wirkt das Ergebnis so ähnlich, als würden die Monitore die Desktops unterschiedlicher PCs anzeigen, obwohl in Wirklichkeit alles derselbe Desktop ist.

Schließlich erlaubt der Einsatz mehrerer Monitore auch, einen Teil davon gelegentlich umzuwidmen. Steht unter dem Schreibtisch neben dem Desktop-PC noch ein kleiner Server, kann einer der Monitore bei Bedarf dessen Bild anzeigen (etwa weil in dessen BIOS etwas umzustellen ist), obwohl er sonst immer als Zweitmonitor für den Desktop-PC dient. Oder man schließt an einen der beiden einen HDMI-Stick fürs abendliche Film-Streaming oder eine Spielkonsole an. Falls die Anzahl der HDMI-Anschlüsse nicht ausreicht, hilft ein HDMI-Switch; solche Verteilerkästchen gibt es schon für unter 20 Euro.

Falls Sie übrigens inspiriert durch unser Foto vom Arbeitsplatz mit den sechs Monitoren über eine ähnliche Konstruktion nachdenken: Beachten Sie, dass dafür nicht nur viel Stellfläche, sondern auch einiger Betrachtungsabstand erforderlich ist, um bei so einem Setup wirklich den Inhalt aller Monitore erkennen zu können. Je kürzer der Abstand ist, umso mehr steigt vor allem bei geringerer Blickwinkelstabilität der Monitore die Gefahr, auf den äußeren Rändern nur noch nach Verrenkungen etwas erkennen zu können. Die richtige Anordnung so vieler Monitore findet man daher meist erst nach einigen Experimenten. Auch nicht zu unterschätzen: Um den Zeiger von der linken oberen in die rechte untere Ecke des Desktops zu bewegen, kann die Maus auf dem Tisch je nach Konfiguration durchaus auch mal einen halben Meter zurücklegen müssen. Dennoch haben auch solche Setups ihre Berechtigung, vor allem für die Überwachung wirklich vieler Fenster gleichzeitig. Und, natürlich: Ein Riesen-Desktop soll ja nicht nur die Arbeit erleichtern, sondern auch Spaß machen. *(axv*@ct.de) **c't** 

#### **Literatur**

- [1] Ulrike Kuhlmann, Das Auge wählt mit, Auswahlkriterien für den Monitorkauf,  $c't 15/2019$ ,  $S. 74$
- [2] Benjamin Kraft, Ein bisschen von allem, Allround-Monitore mit 24 und 27 Zoll für Büro und zu Hause, c't 15/2019, S. 80
- [3] Benjamin Kraft, FAQ: Monitore, c't 15/2019, S. 86